# Skyward (Family Access) Returning Student Verification

## 1. www.springbranchisd.com

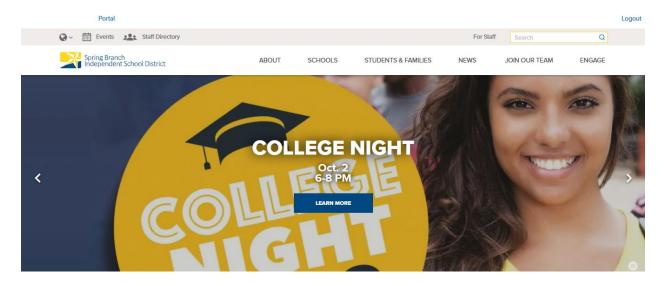

## 2. Students & Families/ Skyward

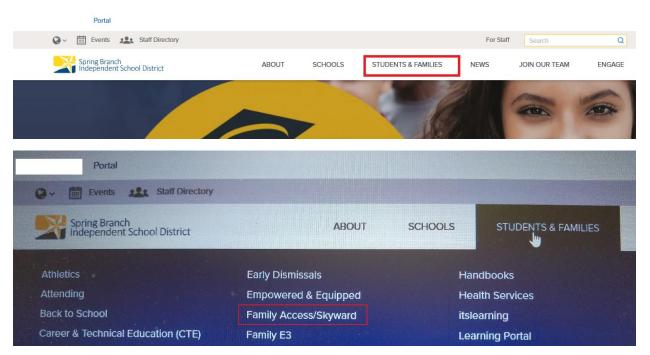

## 3. Login- Skyward (Family Access)

## Use only Mom or Dad's Login (NOT Student Login)

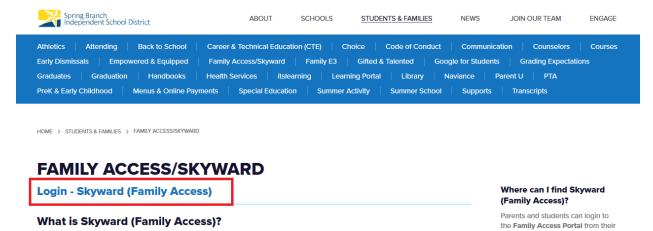

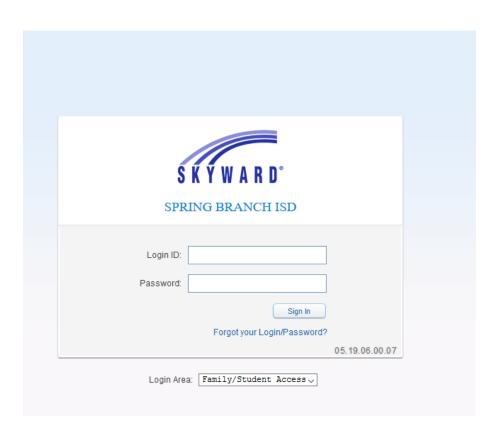

#### 4. Returning Student Verification

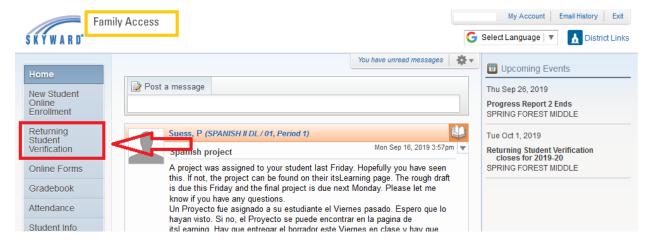

#### 5. Select Student's Name

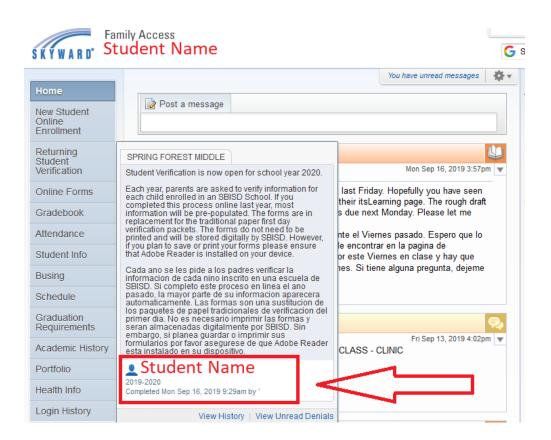

#### 6. Complete Steps 1-17

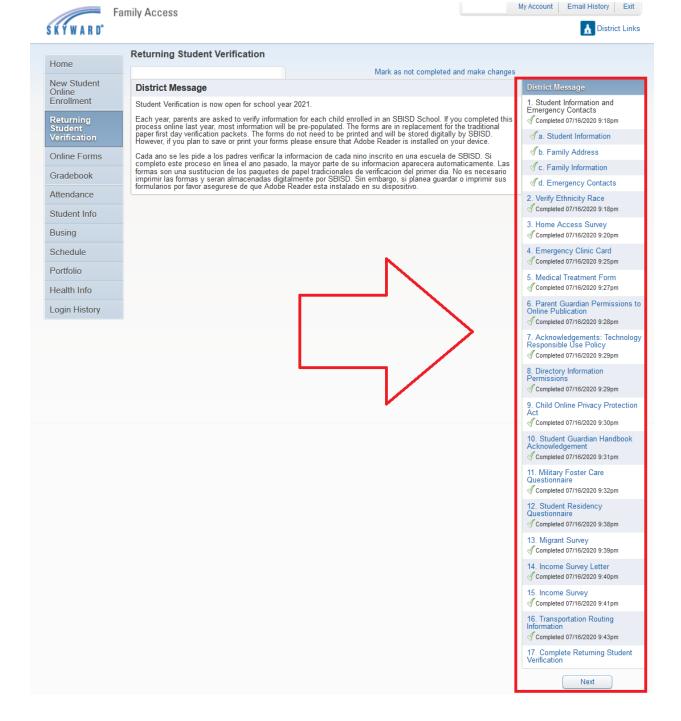

#### 7. Submit Returning Student Verification

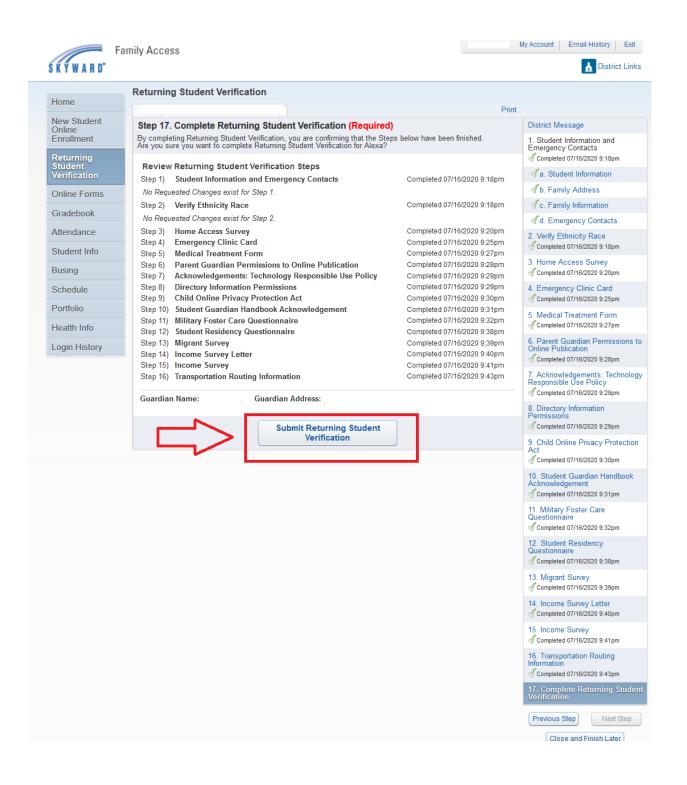

#### COVID - 19 Forms

#### 1. Complete the Online Forms

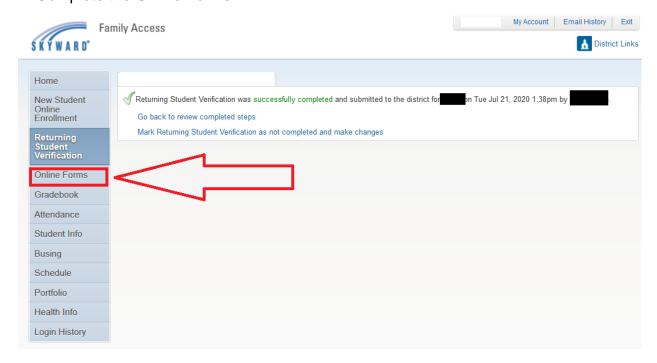

#### 2. Select the Student's name and Fill Out Form

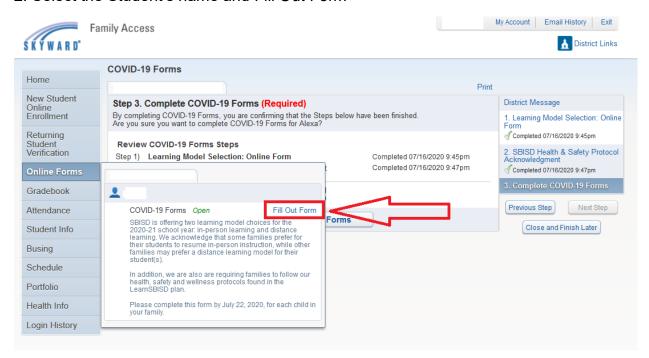

#### 3. Complete steps 1 - 3

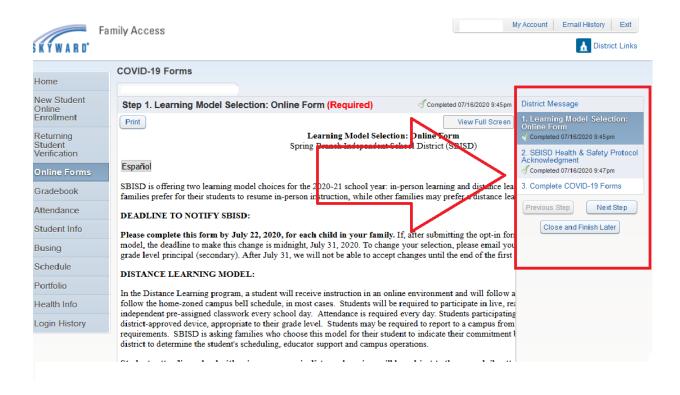

#### 4. Submit the COVID-19 Forms

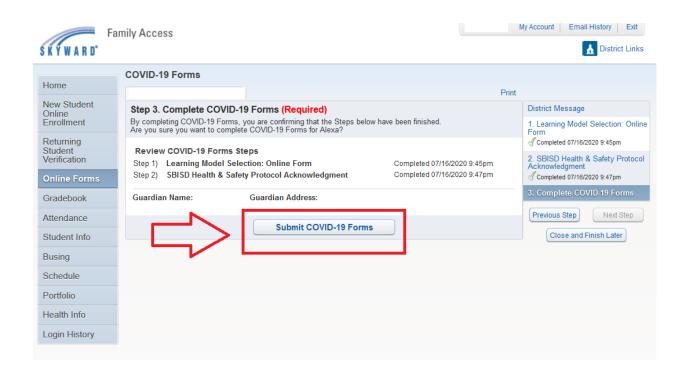

# **To View Report Cards**

- Click on Portfolio
  - o Click on the Report Card you wish to view.

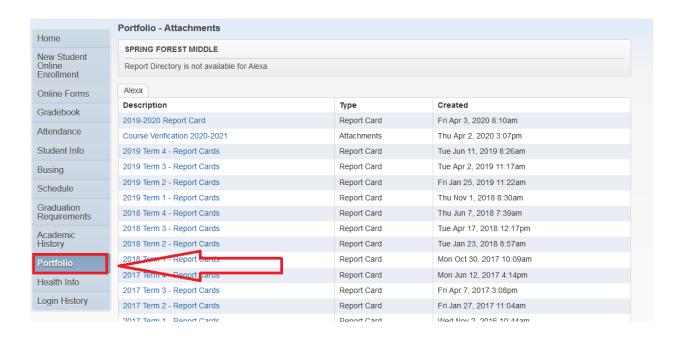